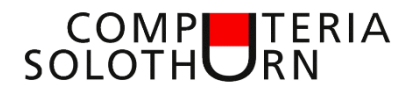

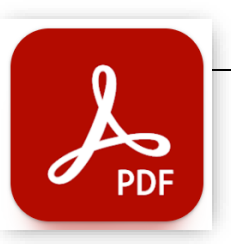

Martin Hauser martin.hauser@gawnet.ch 25.01.2024

# **PDF scannen und bearbeiten**

**Ich erachte es als sinnvoll, wenn vor dem Studium der nachstehenden Tipps und Tricks das Merkblatt "PDF erstellen, öffnen und bearbeiten" vom 30.11.2023 durchgearbeitet wird. Zu finden auf unserer Internetseite:** 

**www.computeria-solothurn.ch / Service / Downloads**

Das Dateiformt "PDF" hat laufend an Bedeutung gewonnen und wird heutzutage für praktisch alle Dokumente, welche nicht zwingend weiterverarbeitet werden müssen, verwendet. Bankbelege, Gebrauchsanweisungen etc, liegen mehrheitlich im PDF-Format vor.

Im Zeitalter des papierlosen Büros macht es Sinn, zu archivierende Belege einzuscannen und im PDF-Format elektronisch zu speichern.

Zum Scannen von Dokumenten stehen heutzutage leistungsfähige Scanner/Drucker, sogenannte Multifunktionsgeräte (MFG), zur Verfügung. Derartige Geräte werden bereits zum Preis von unter Fr. 100.— angeboten. Ob ein MFG in dieser Preisklasse auch qualitativ überzeugt, kann ich nicht beurteilen.

Die Ansprüche, welche an ein MFG gestellt werden, sind individuell und richten sich nach den Vorstellungen der Nutzerinnen und Nutzer. Da ich mein MFG sehr oft einsetze erwarte ich die folgenden Funktionen:

- Papiereinzug (scannt mehrere Seiten in einem Scan-Vorgang)
- Duplexscan (scannt Vor- und Rückseite in einem Scan-Vorgang)
- Duplexdruck (druckt Vor- und Rückseite in einem Druck-Vorgang)
- 4 einzelne Patronen (bei Tintenstrahldruckern)

Derartige Geräte sind ab ca Fr. 200.— in guter Qualität erhältlich.

#### **Scan-Software**

Zum Scannen benötigen wir eine Scan-Software

- •**Betriebssystem**
- Windows Fax und Scan (erstellt kein PDF...somit unbrauchbar)
- Apple: Vorschau (gut, viele Optionen)

•**Mit Gerät gelieferte Software**  CD oder auf der Internetseite des Herstellers verfügbare Softwarte (ev. mit Registrierung des Gerätes)

- **Spezielle Scansoftware** von weiteren Anbietern (teils kostenlos)
	- **-** PDF24
	- **-** PDF Creator
	- **-** NAPS2
	- **-** und viele weitere Programme

Jede Scan-Software ist auf ihre Weise aufgebaut. Trotzdem sind viele Funktionen ähnlich anzutreffen (wenn vorhanden):

- Erstellen von verschiedenen Scan-Profilen
- Scannen bzw Umwandlung eines Dokumentes in ein bearbeitbares Format (bearbeitbar mit Textprogramm)

Flachbett

Flachhet

Finzua

Duplex

- Bild "kosmetisch" bearbeiten (Helligkeit, Kontrast usw)
- PDF in JPG umwandeln, JPG in PDF umwandeln
- Bilder/Seiten drehen, geradestellen
- Einzelne Seiten löschen
- Speichern als PDF oder JPG

### **Einstellungen**

Für jeden Scan müssen verschiedene Einstellungen vorgenommen werden:

- Papiereinzug
- Seitengrösse
- Auflösung
- Schräglagenkorrektur
- Speicherort
- usw

Kombinationen von Einstellungen lassen sich oft in Scan-Profilen abspeichern. Mit Klick auf das Profil wird das Dokument mit allen voreingestellten Werten gescannt.

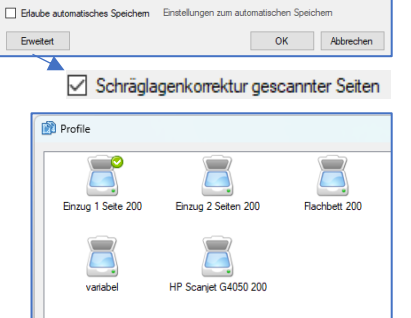

Profileinstellungen Angezeigter Name<br>Einzug 1 Seite 20 <sup>O</sup> WIA Traiher

Papierein<br>Einzug

 $200 \text{ doi}$ Heligkeit

Seitengröße:<br>A4 (210x297 mm)

eran<br>IP624738 (HP Office.let Pm 9010 series a<br>Nordafiniarta Finetallur

TWAIN Traiber

 $\sqrt{2}$ 

 $\overline{\bigcap_{F \subseteq \Gamma} \mathsf{Fgr}(\mathsf{Fra})}$ 

an C Scannar-Dialon

 $\overline{\smash{\vee}}$  24.RH Earhtigfe

Rechts

#### **Auflösung**

Die zu wählende Auflösung ist abhängig von der späteren Verwendung des Scans. Insbesondere bei Fotos stellt sich die Frage, wie gross die Bilder anschliessend dargestellt werden. Folgende Werte werden empfohlen:

- PDF-Dokument 200 dpi
	-
	- PDF-Dokument, bearbeitbar 300 dpi
- Fotos 300 (bis 600) dpi
- 

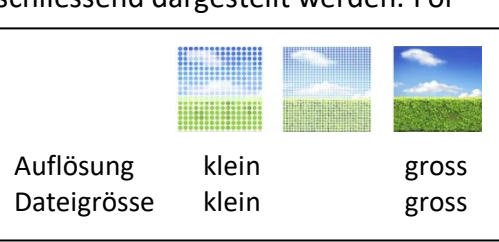

Dokument an PDF-Datei

Dokument an E-Mail

Dokument an Drucker

PDF-Datei

Dokument an durchsuchbare

ER

lin.

 $\mathbb{R}^3$ 

P.

- Dia / Negative 1'200 dpi (min.)
- 

# **PDF in bearbeitbares Word-Dokument scannen oder umwandeln**

Je nach Scansoftware bestehen die die folgenden Möglichkeiten:

- Scannen in eine bearbeitbare PDF-Datei Die Software scannt das Dokument und speichert es in eine PDF-Datei, welche mit einem Textprogramm geöffnet und bearbeitet werden kann.
- Scannen in eine PDF-Datei, Texterkennung aktivieren, Speichern Das Dokument wird gescannt (**oder importiert**). Vor

dem Speichern die "optische Texterkennung" aktivieren und anschliessend speichern.

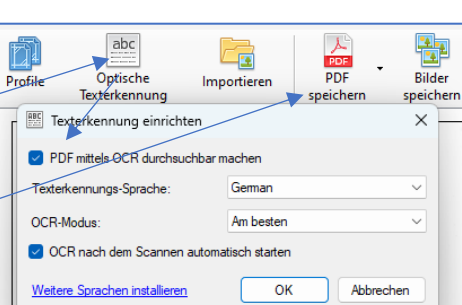

Je nach Komplexität des Original-Dokumentes (zB mit Grafiken) sind jedoch teils viele Korrekturen erforderlich.

#### **Erfreuliches für alle Word-Anwender**

Ab Word 2013 können PDF-Dokumente mit Word geöffnet und verarbeitet werden, wobei so viele Layoutinformationen wie möglich beibehalten werden. Auch hier sind je nach Komplexität des Original-Dokumentes viele Korrekturen erforderlich.

Word starten, Klick auf Öffnen

PDF-Dokument suchen (ev alle Dateiformate \*.\* aktivieren), öffnen mit Doppelklick,

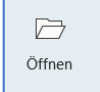

Hinweis auf Umwandlung bestätigen

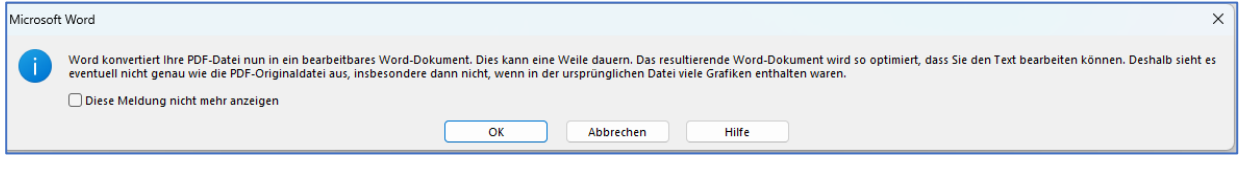

### **Bisherige Merkblätter von Autor Martin Hauser:**

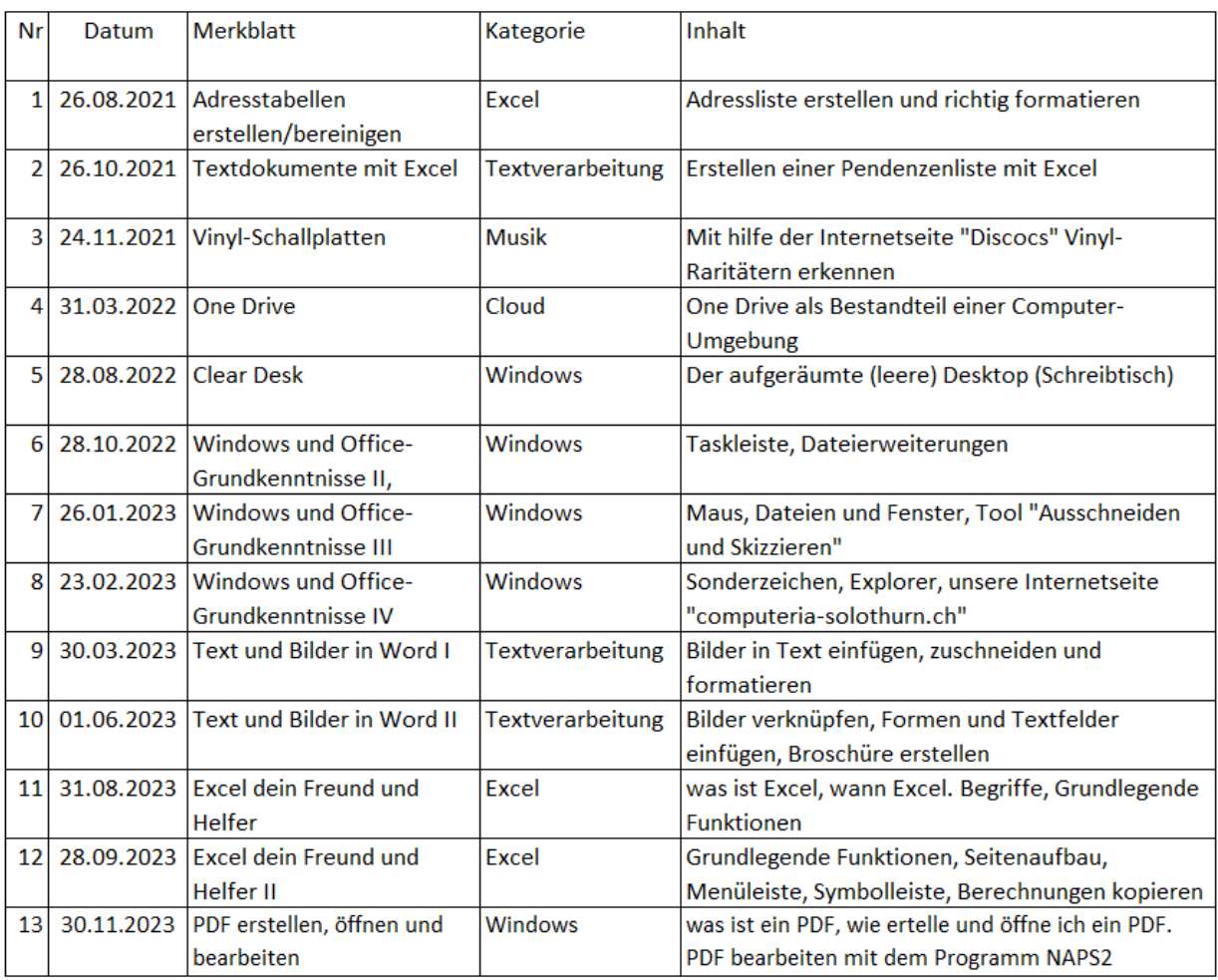